## How to connect your Chromebook to Wi-Fi (if you are not logged in)

## Advance Preparation

You will need the network name (SSID) and password of your home Wi-Fi router for the setup. The default values of the network name (SSID) and password can be found on the label attached to the Wi-Fi router itself. For Pocket Wi-Fi, it will be displayed on the screen. The location of the label will vary depending on the product you have.

1 When you turn on the power, the screen on the right will appear. Select "Add another Wi-Fi network". Select "Add another Wi-Fi network".

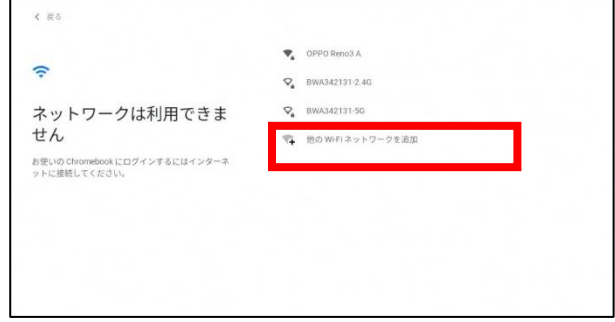

2 Enter the SSID of the Wi-Fi router you checked in the preparation.

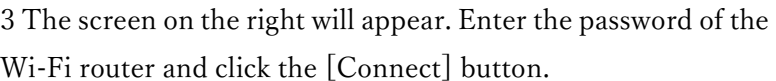

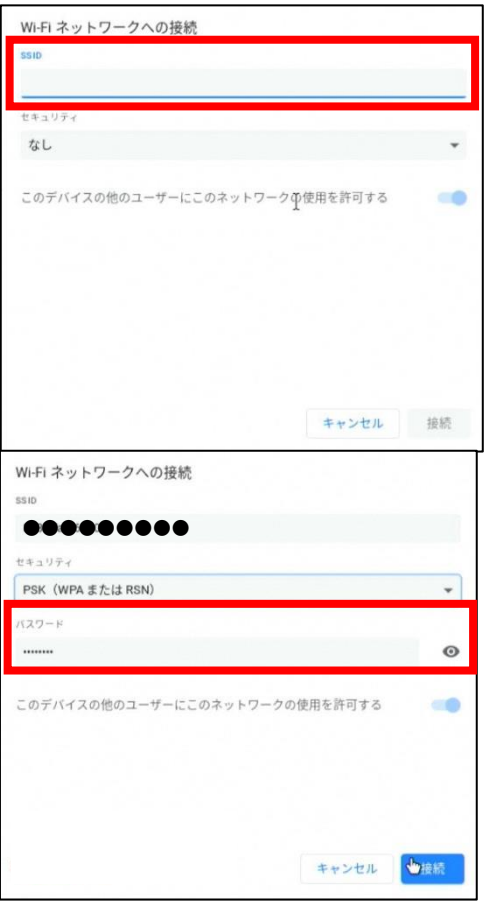

4 When the Wi-Fi connection is completed and you are connected to the Internet .the screen on the right will appear. Enter the ID of the GoogleWorkspace user form for students, and click "Next.

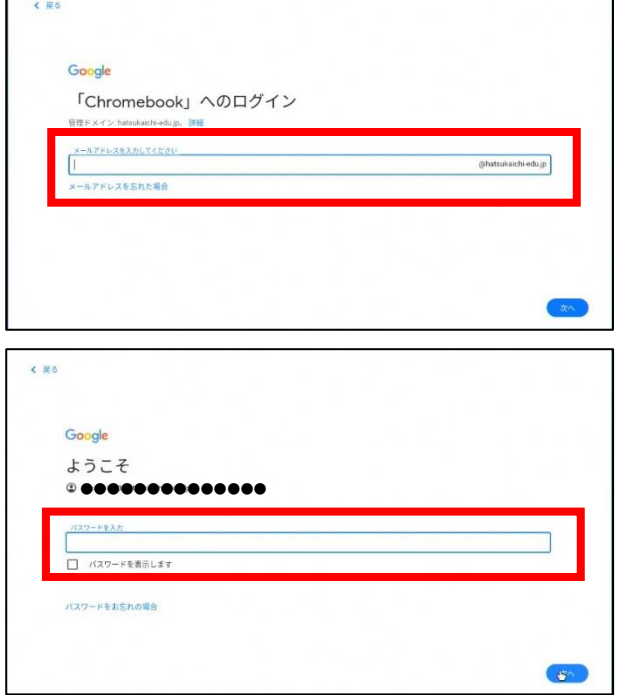

5 Next, enter your password and click "Next.

6 You are done when your name is displayed as shown below.

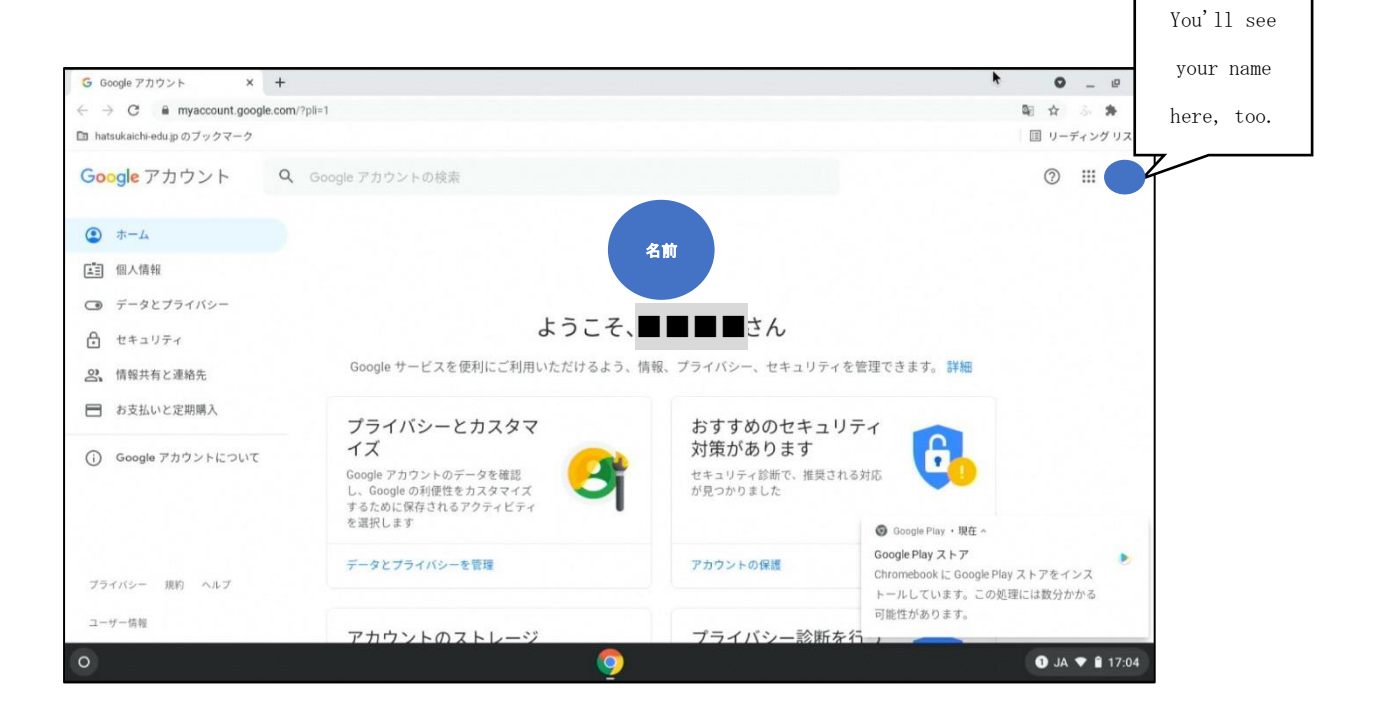